# WEMBA MyWharton Features Overview

Last Modified on 05/08/2023 3:37 pm EDT

This is an overview of the MyWharton Community interface for WEMBA students and staff.

#### **Before You Start**

- You need a MyWharton Community account to access the interface. If you cannot log in, contact:
  - Students: support@wharton.upenn.edu
  - o Staff: admin-support@wharton.upenn.edu

## MyWharton Interface Overview

### Dashboard

The MyWharton Dashboard aggregates data and provides links to other areas of MyWharton and Penn/Wharton sites.

- My Calendar upcoming personalized calendar items (see Calendar section below for details)
- Important Dates upcoming important dates (determined by staff)
- Canvas Assignments number of assignments due in the next week; links to Canvas dashboard
- Unread Canvas Announcements number of unread announcements; links to Canvas dashboard
- Checklist To-Do's number of items due in the next week; links to Checklist app
- Activity Feed personalized activity feed; contains posts from WEMBA Community Managers
- Announcements 3 most recent announcements
- My Groups list of groups that the user is a member of (see Groups section below for details)
- Files Contain important files that are relevant to each student's WEMBA program.

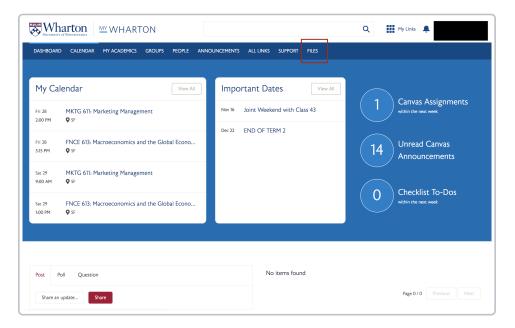

### Calendar

The Calendar page allows students to search events, bookmark events, book GSRs, and add events to external calendars (e.g., Outlook, Gmail, etc.).

Note: If you want to request a room or submit an event, please contact your class manager.

### Different calendar view options

- 1. All Events displays all events for WEMBA students
- 2. My Calendar displays personalized events for the user, including:
  - Classes for the current term and next term (automatically added; changes reflected within 24 hours)
  - Appointments from CareerPath (automatically added; changes reflected within an hour)
  - Bookmarked events (user has to manually bookmark events from the All Events section)
  - GSR reservations (automatically added)
- 3. Important Dates determined by WEMBA staff

### Other Page Features

- Filter search for events by date range, topic, or group
- Views list view or calendar view (use calendar view to see past events)
- Book GSR links to the GSR reservation system
- MyWharton Calendar Feeds links to a Calendar Feeds page where students can subscribe to or import events from their MyWharton calendar.

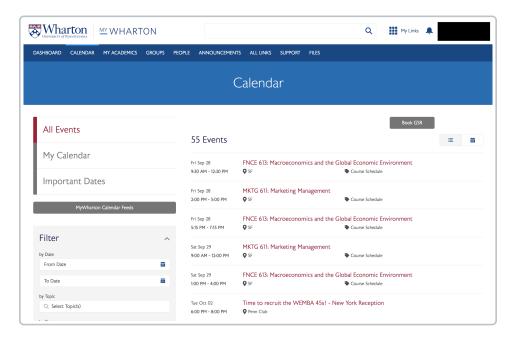

### **Academics**

The Academics page aggregates all of the relevant resources for courses.

- **Current Term | Next Term** displays registrations for current/next term (changes to registration will be reflected within 24 hours)
- Class Manager displays student's class manager contact information
- **Degree Information** displays degree, major, minor, and expected graduation;
- Featured Links provides other course-related links depending on the student type (e.g., Canvas, Penn Academic Calendar, Syllabi, Wharton Course Catalog, etc.)

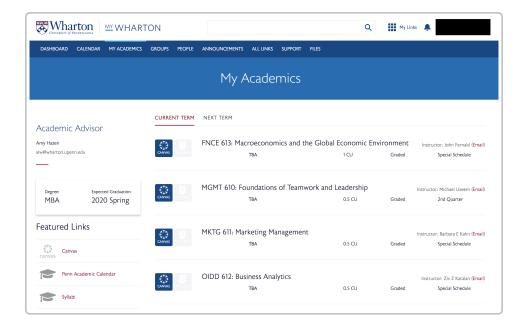

### Groups

The Groups page allows students to view groups that they belong to. Groups are managed by MyWharton Community Managers.

Click into a specific group to:

- See group details and members
- Manage notification preferences
- View group activity feed and announcements posted for that group

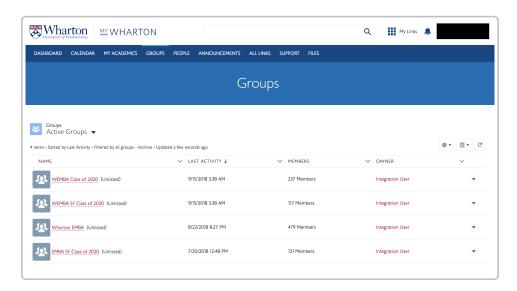

## **People**

The People page allows students to search the directory of current Wharton students and staff as well as a link to MyPenn for Alumni.

- List of active users search by name, home town, profile, or industry; current students and staff
- Link to MyPenn for Alumni

### **News & Notices**

The News & Notices page displays all announcements from groups that a student belongs to and allows them to search and filter.

- Displays announcements for all groups user is a member of
- Search announcements by title
- Filter announcements by topic or group

### **All Links**

The All Links page allows students to organize links to resources across Penn and Wharton.

- Links to resources across Wharton and Penn
- Users can toggle the heart icon next to links to add it to their My Links box

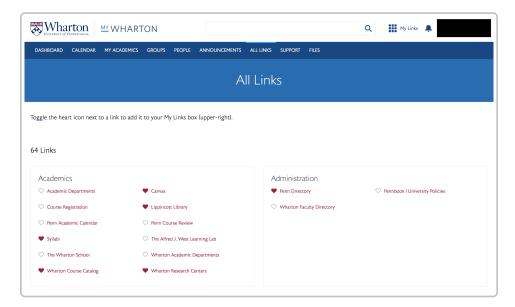

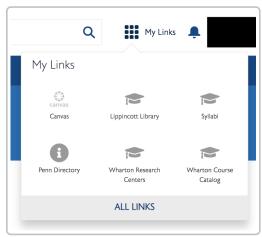

## Support

The Support page contains knowledge articles for students to self-service frequently asked questions and other logistical details to help them navigate their Wharton experience. The support page will have slightly different topics depending on student type.

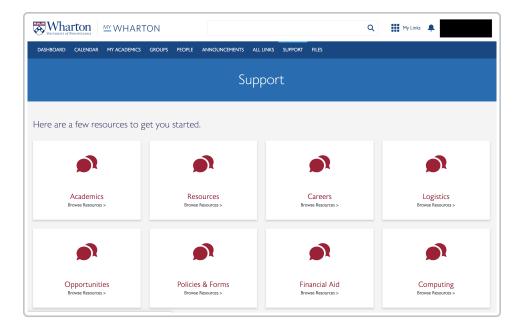

### **Files**

The Program Files page contains important files that are relevant to each student's WEMBA program.

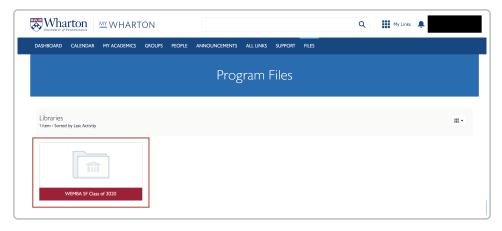

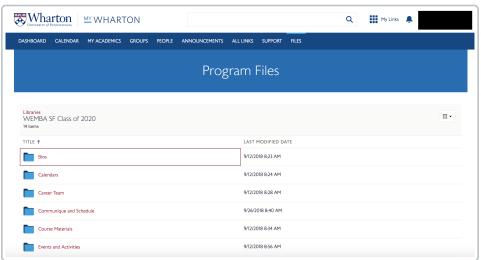

## Top Navigation

The Top Navigation displays across all pages in MyWharton Community.

- Search will return results across MyWharton and all Wharton WordPress sites
- My Links links favorited by the user; GSR link will be preset for all users
- **Notifications (Bell)** notifications for direct messages, user comments, liking comments, and other communication-related events.
- User Profile Menu
  - Home
  - My Profile edit profile information, view groups, upload files, followers/following
  - My Settings set notification preferences
  - Contact Support
  - Logout

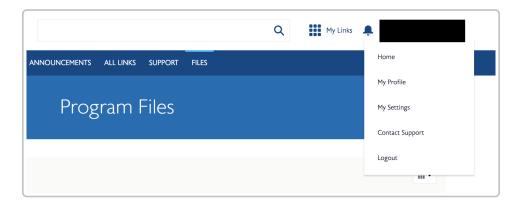

# Questions?

Staff: admin-support@wharton.upenn.edu

Students: support@wharton.upenn.edu